# Using WNYRIC Unified Communications Online Meetings from a Web Browser

WNYRIC Unified Communications web browser meetings can be used for screen or file sharing, group discussion, polls and more by logged in users or guests.

Use the following web address (URL) to access web conferencing: [http://conference.wnyric.org](http://conference.wnyric.org/)

### **Create and Manage Meeting Rooms using a Web Browser**

Read this section to get started creating and managing meeting rooms using the Sametime Meeting Room Center in a web browser. For these tasks, you must be logged in.

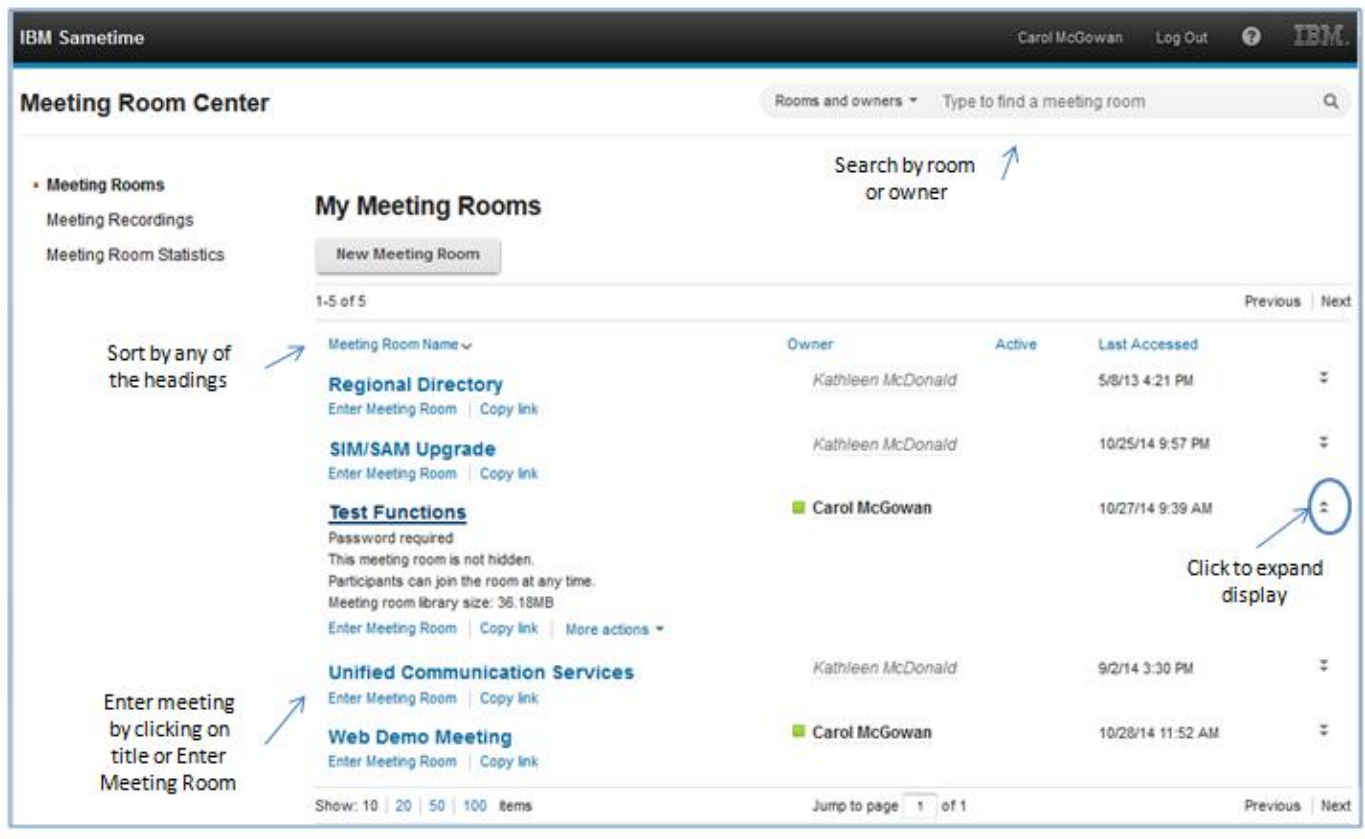

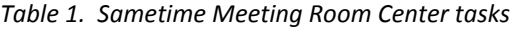

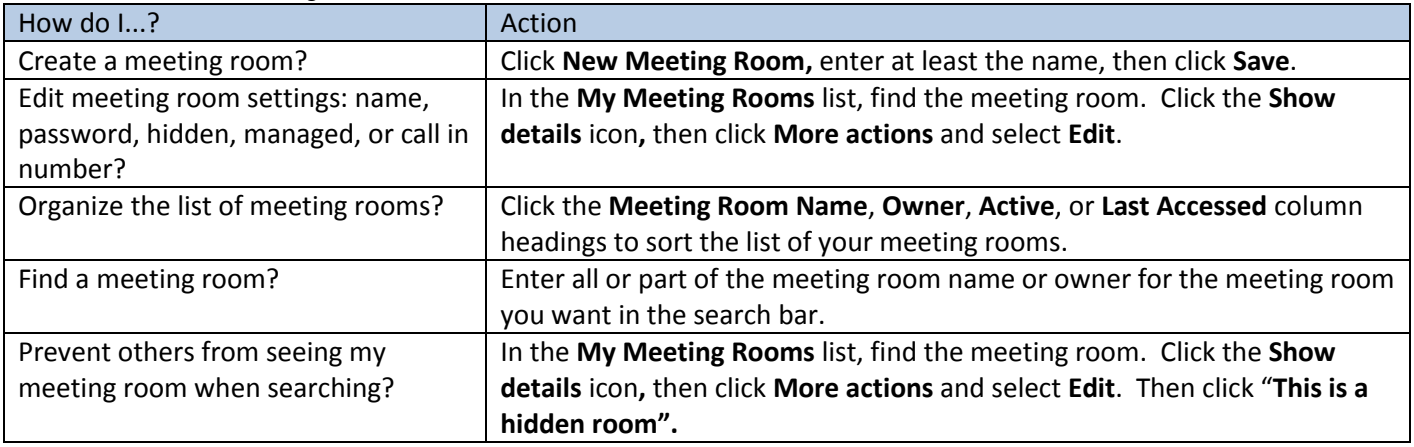

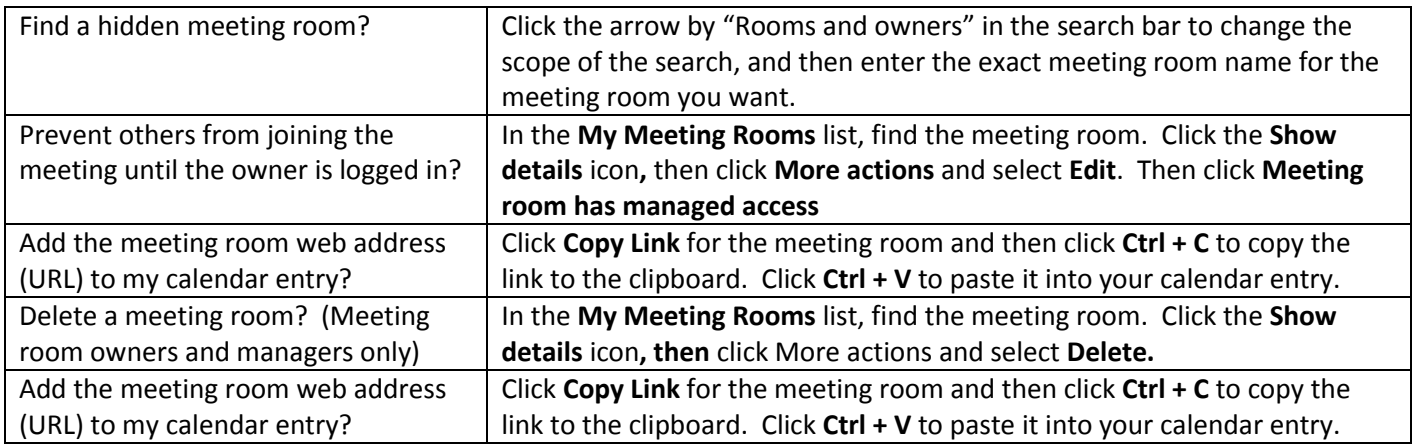

## **Using Sametime Web Browser Meetings**

Read this section to get started with basic tasks for managing and participating in meeting rooms that open in a web browser. For these tasks, you must be in a meeting room.

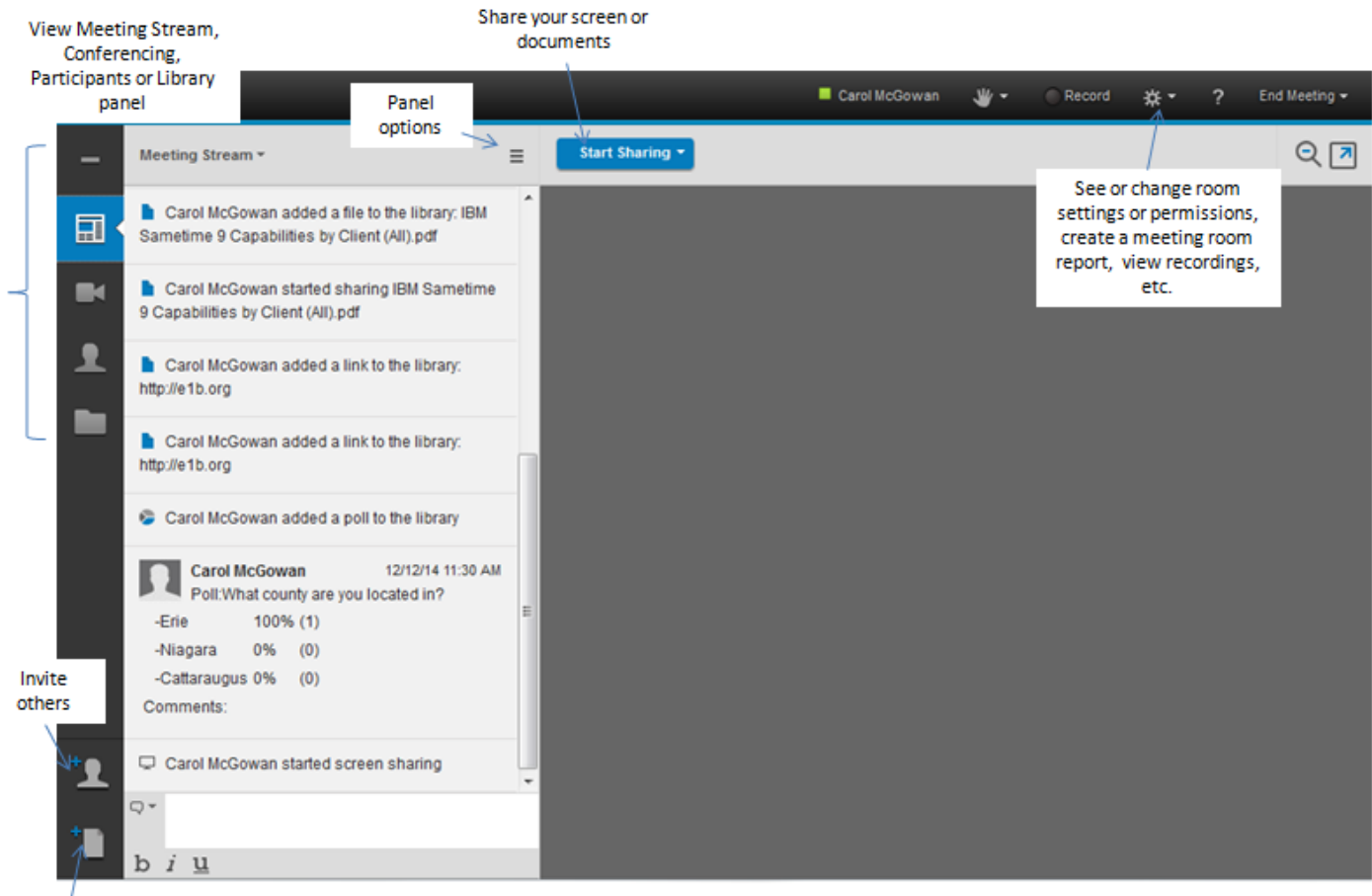

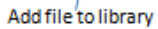

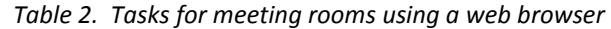

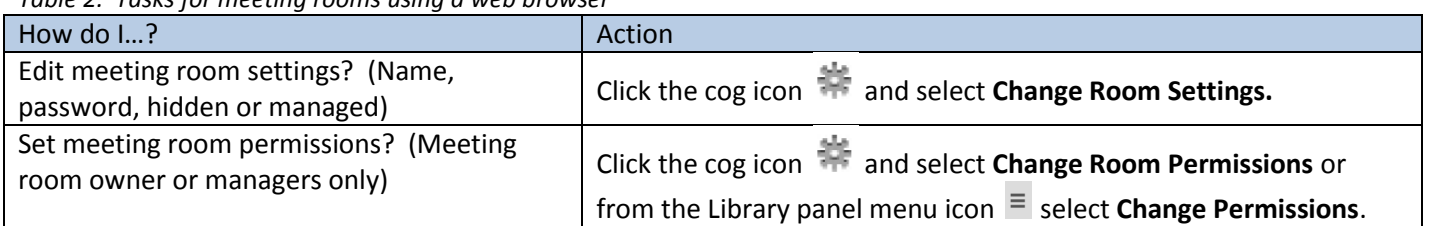

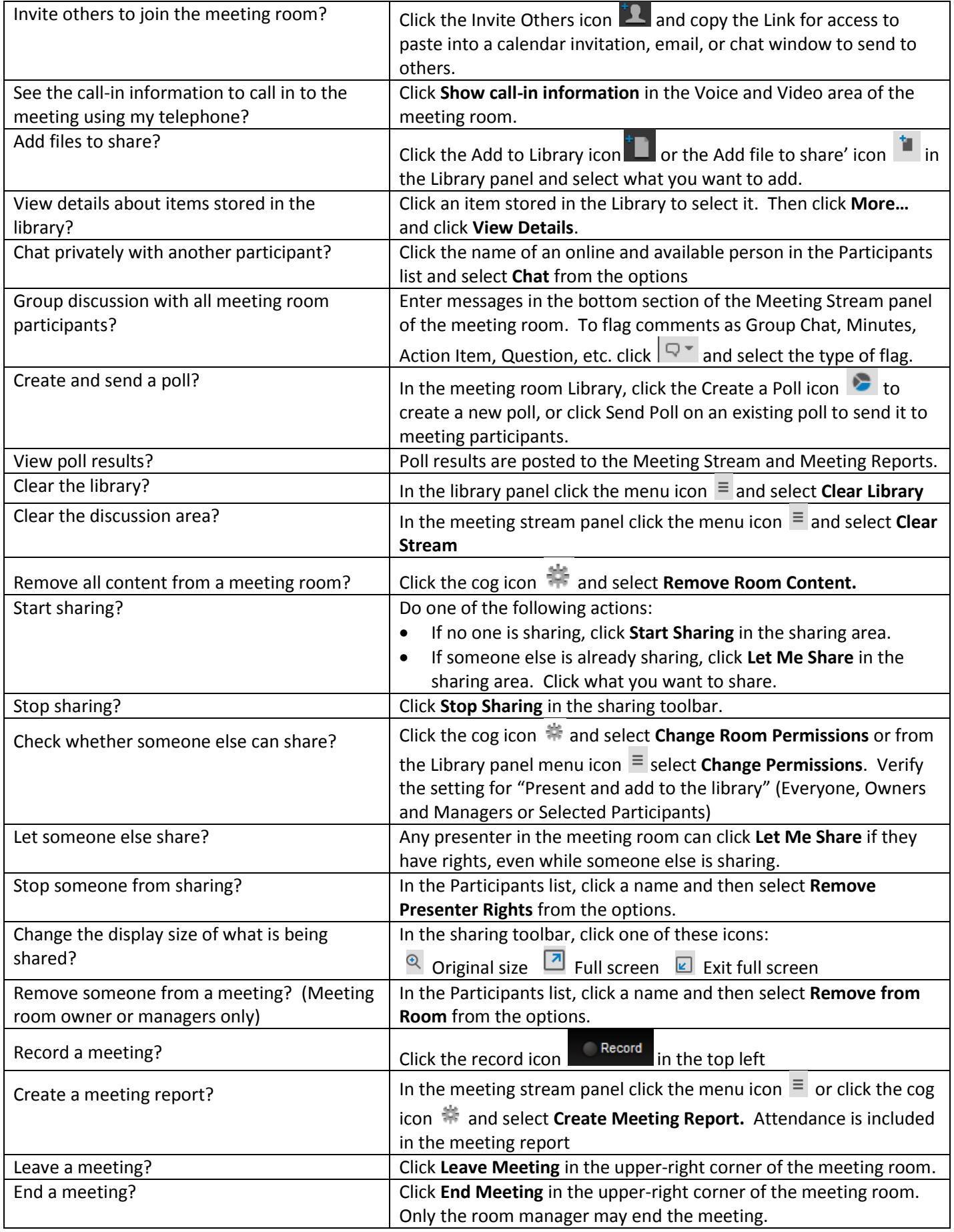

#### **Screen Sharing Requirements**

Screen sharing using a web browser requires Java™ IBM or Sun JRE 1.5 and 1.6 installed and enabled, and pop-ups enabled. The server will verify your computer has the correct levels for sharing. \*Note: File sharing does not require java.

Choose which part of your screen to share: Entire screen, rectangular frame or an application. Tip: If you choose an application, and then start accessing a different application, your users will see a blank gray box.

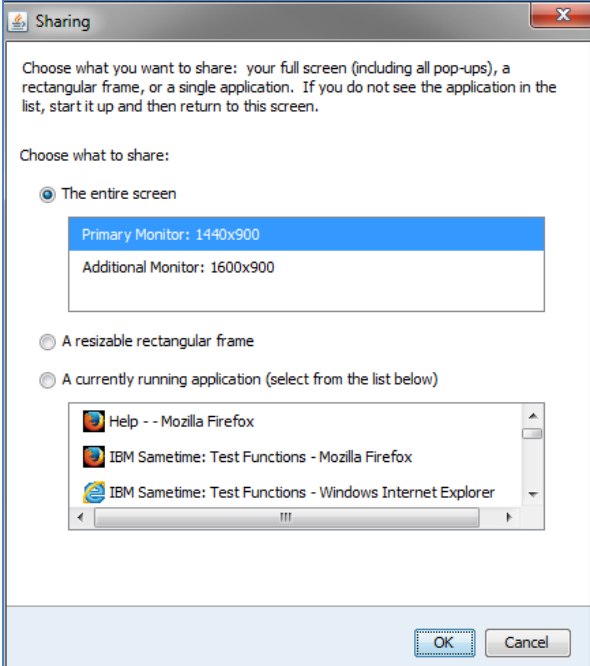

# **Screen capture plug-in for browser-based meetings**

A plug-in is required for screen captures. To install the plug-in, click a meeting room name to get the login page, and then click **Install Now**. Click **Install** and follow the prompts. Firefox will require a restart.

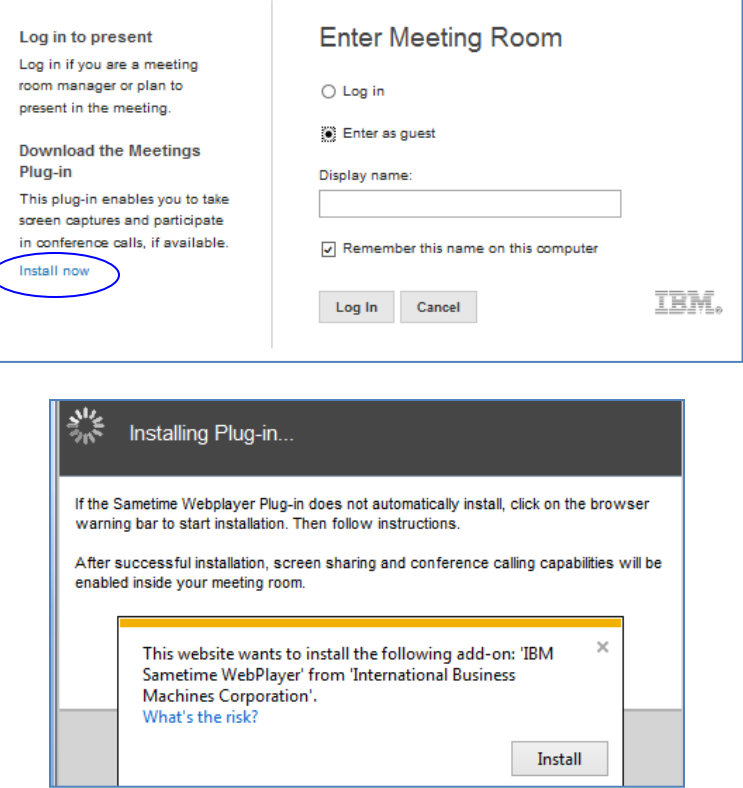